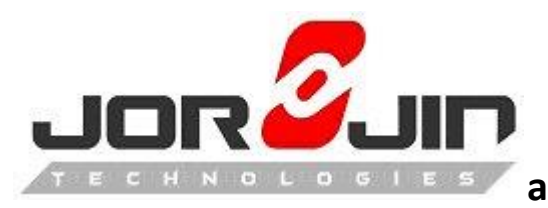

**A a** module solution provider

# **iMX8 EVM\_8MQ android\_O8.1.0\_1.3.0\_8M**

**WL8** *Porting Guide*

V.0.1

Date: 2018/08/13

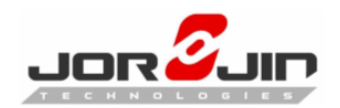

# **Version History**

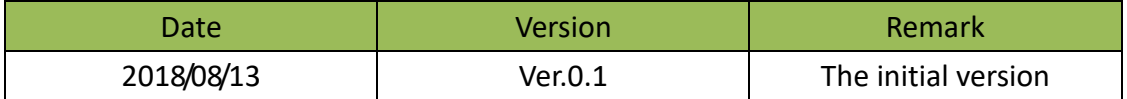

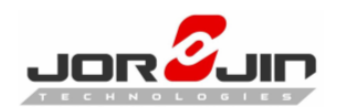

# **1. Preparation**

This document provides information on integrating WiLink8 on Linux Android Oreo release for iMX8 EVK Borad + Jorjin WG78xx module.

### **Software requirements:**

Host OS: Ubuntu14.04 64bit BSP Version: android O8.1.0 1.3.0 8M Kernel Version: Linux 4.9 WiFi driver Version: Built-in in kernel. WiFi firmware Version: Rev 8.9.0.0.78 BT firmware Version: 18xx\_BT\_Service\_Pack\_4.2

Get BSP from NXP's web site

#### [BSP for the i.MX 8M](https://www.nxp.com/webapp/Download?colCode=O8.1.0_1.3.0_ANDROID_SOURCE_8MQ_GA&appType=license&Parent_nodeId=1513109797983730444282&Parent_pageType=product&Parent_nodeId=1513109797983730444282&Parent_pageType=product)

Please follow document to set build environment and build image to boot the board.

WiLink8 Release Notes/R8.7\_SP3

[http://software-dl.ti.com/ecs/WiLink8/SP/R8\\_7\\_SP3/exports/release\\_notes\\_R8\\_7\\_SP3.html](http://software-dl.ti.com/ecs/WiLink8/SP/R8_7_SP3/exports/release_notes_R8_7_SP3.html)

### **Hardware requirements:**

 $\overline{a}$ 

WiFi Interface: SD2 Bluetooth Interface: UART3 External GPIO: WL\_EN = GPIO5\_IO12 WL\_IRQ = GPIO2\_IO20 BT\_EN = GPIO3\_IO2

Hardware platforms: Evaluation Kit for the i.MX 8M Applications Processor TI WiLink™ WL18xx WLAN SDIO/BT UART adapter Board: [wl18xxcom82sdmmc](http://www.ti.com/tool/wl18xxcom82sdmmc)  [Adapter kit](http://www.ti.com/tool/wl18xxcom82sdmmc)

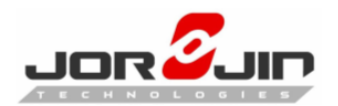

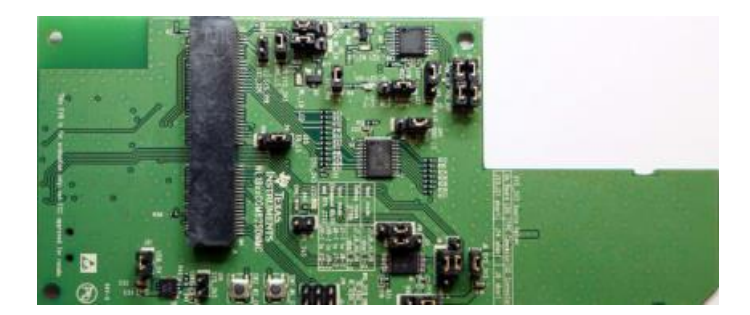

Jorjin WG78xx module family [http://www.jorjin.com/products\\_2.php?id=11](http://www.jorjin.com/products_2.php?id=11)

# **1.1. Hardware Infomation**

### **-WiFi-**

 $\overline{a}$ 

iMX8 EVK side:

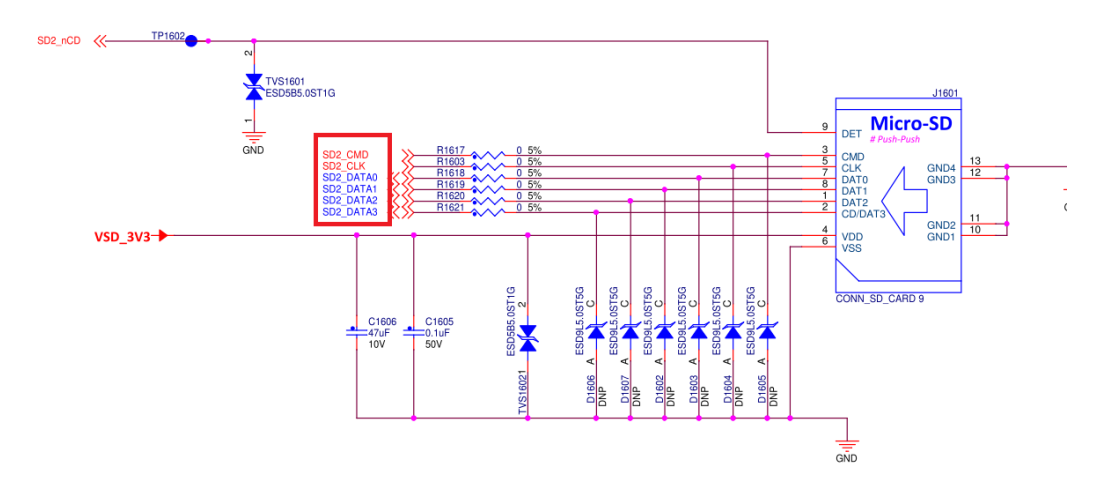

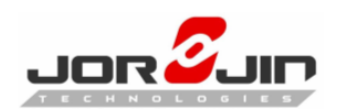

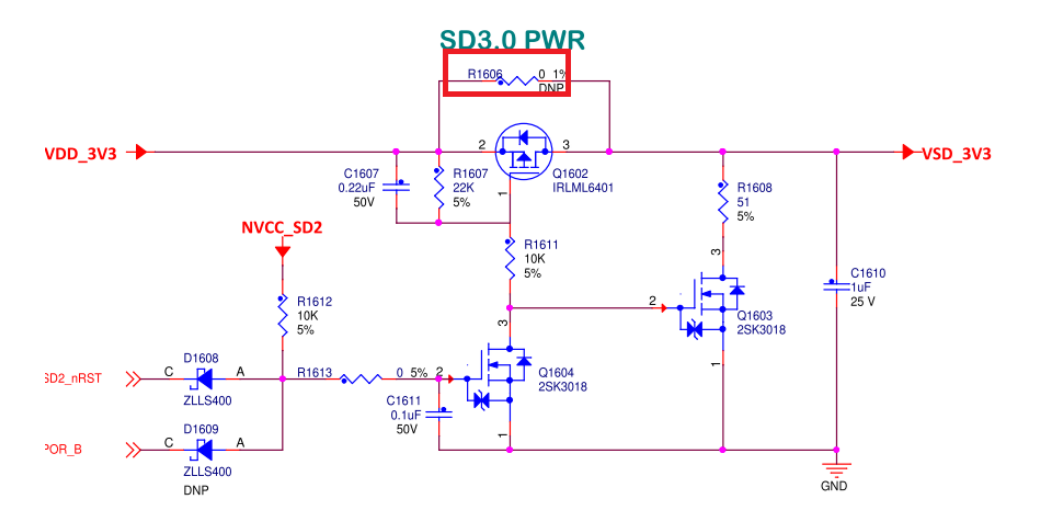

Note R1606 must be shorted.

#### COM8SDMMC Side:

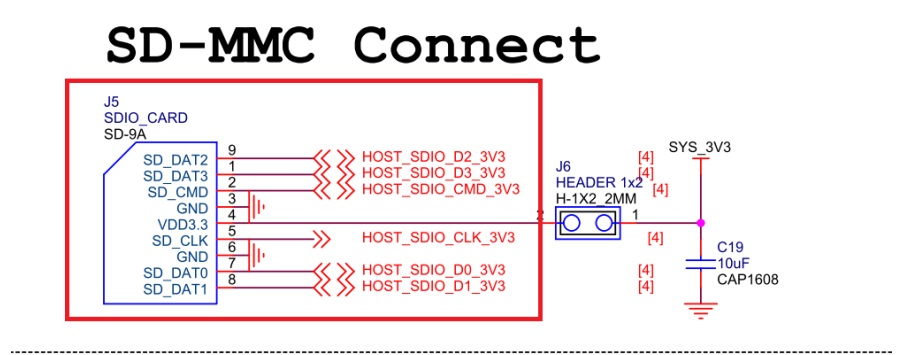

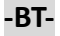

 $\overline{a}$ 

iMX8 EVK Side:

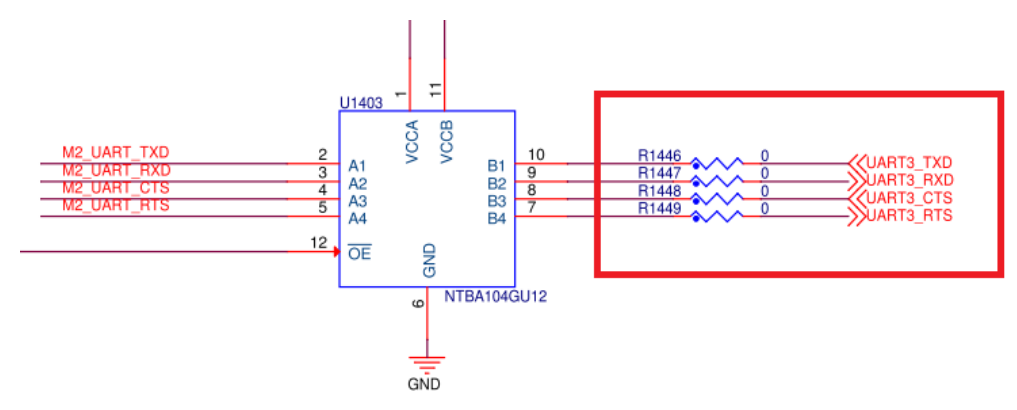

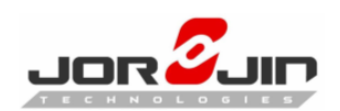

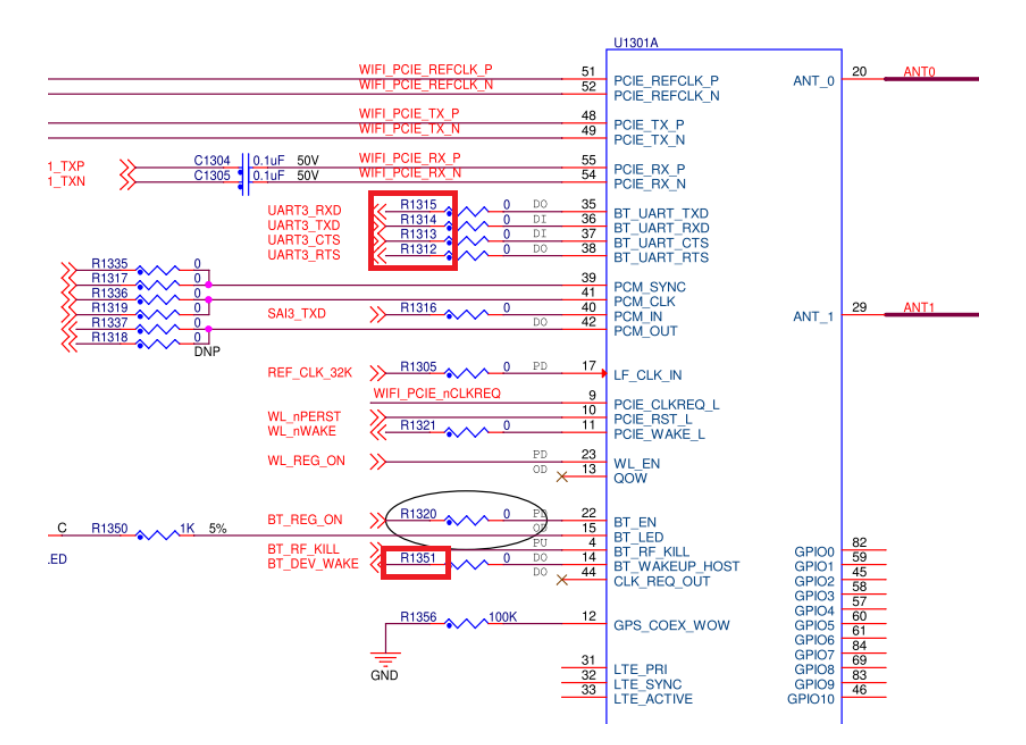

Note - We ported the TI WL18xx module on UART3, which will conflict with the original wireless module, so we removed R1312.R1313.R1314.R1315.R1351 resistance.

#### COM8SDMMC Side:

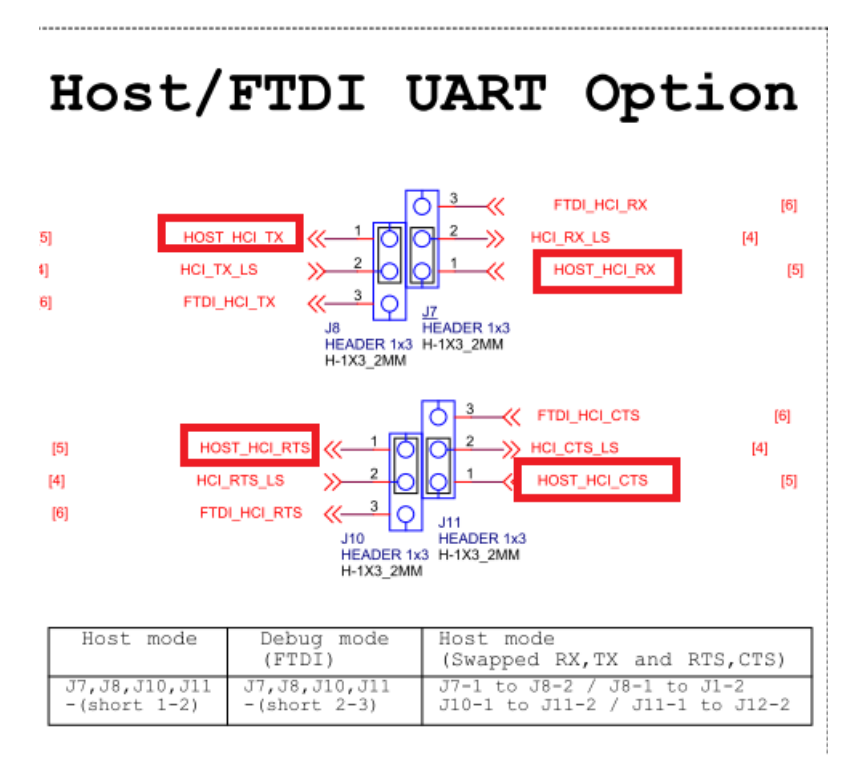

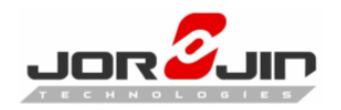

### **-External GPIO-**

iMX8 EVK Side:

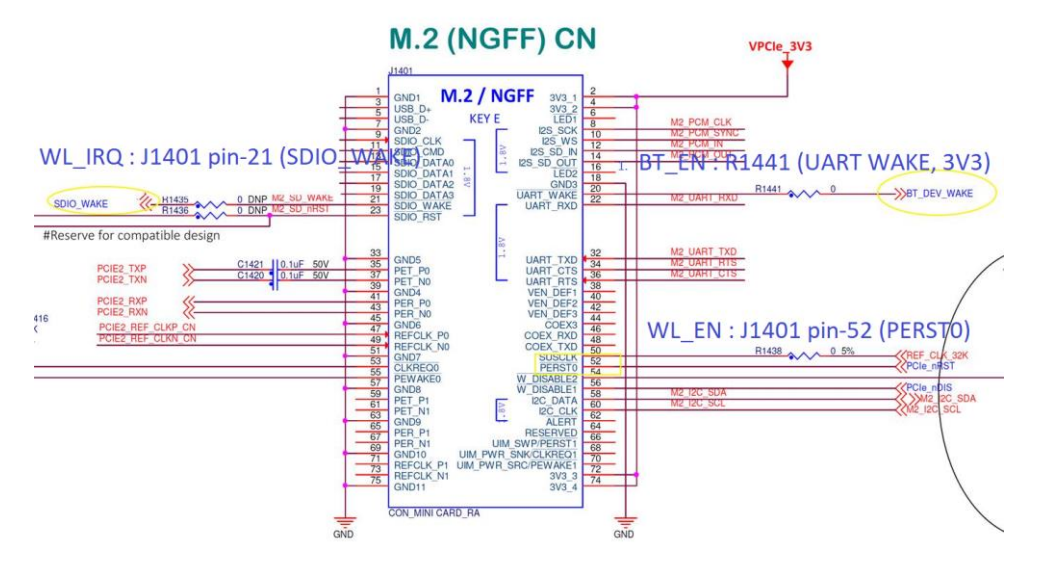

#### COM8SDMMC Side:

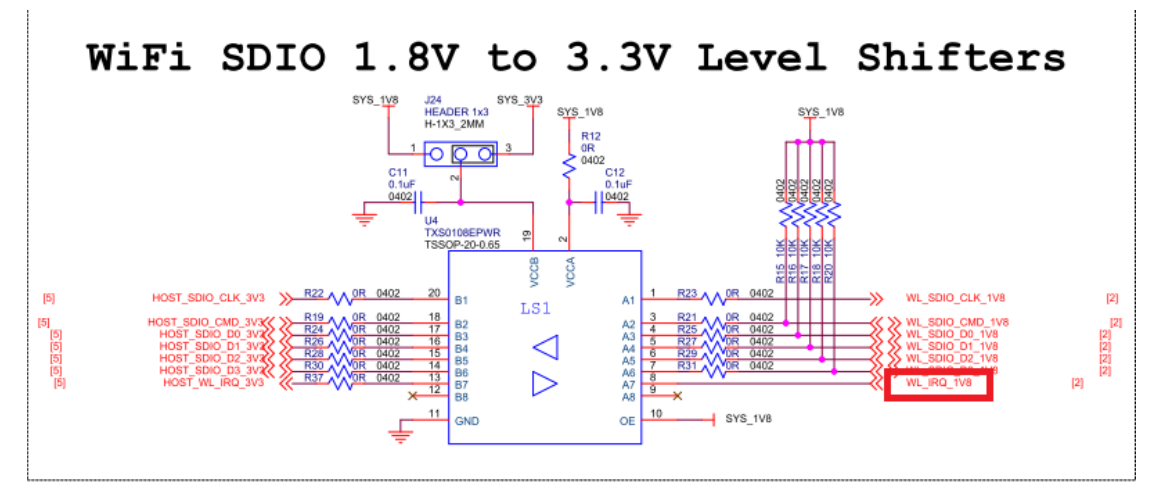

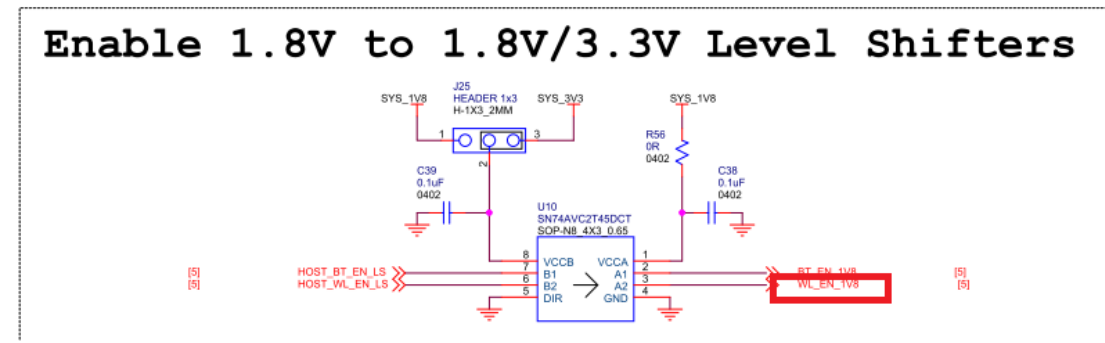

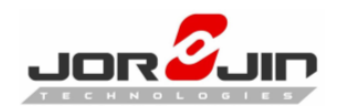

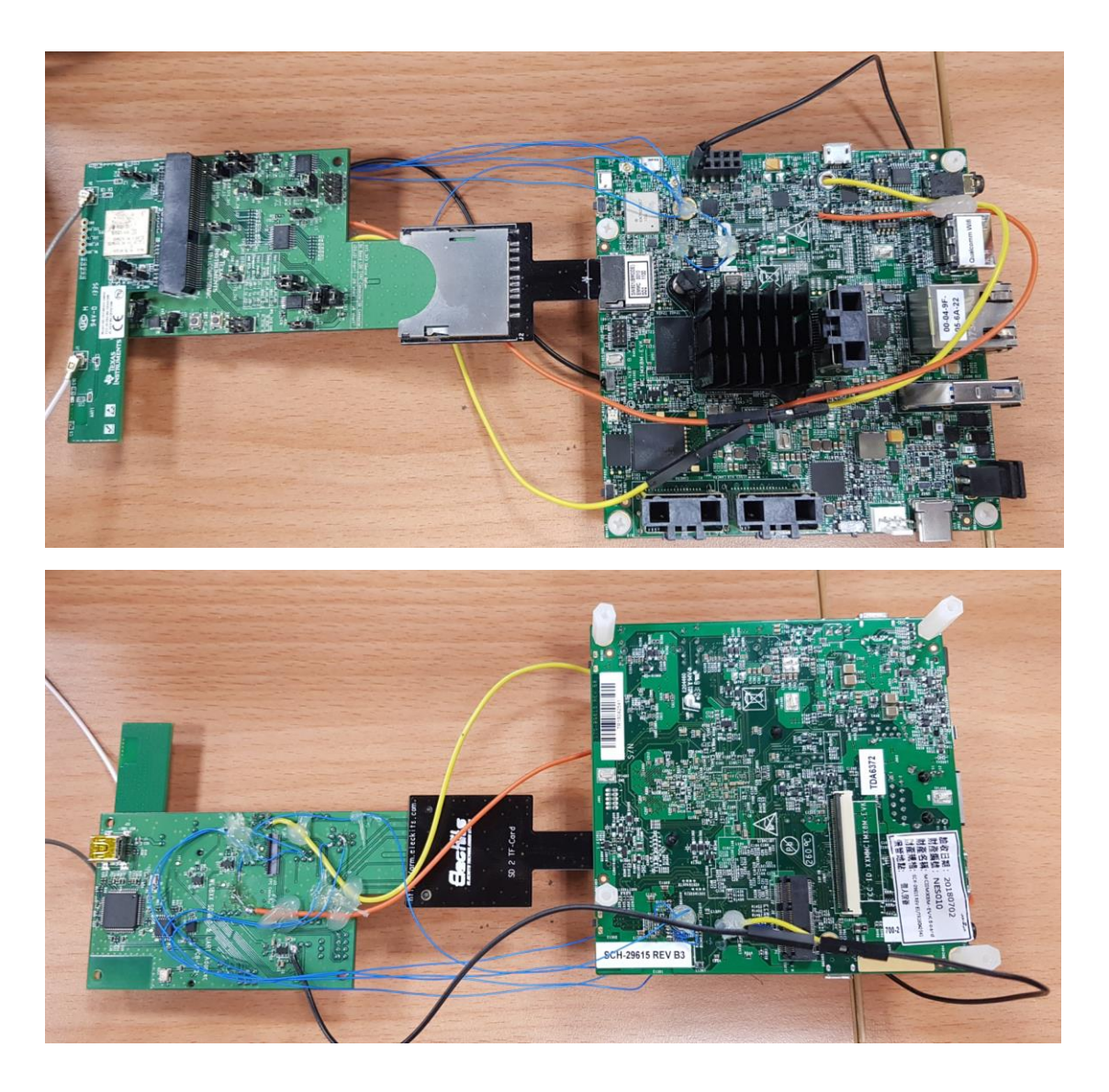

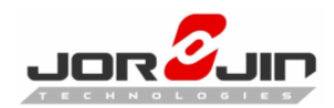

# **2. Prepare Linux Kernel and Android layer**

### **2.1. Adding wilink8 related support to the android kernel**

See:

**0001-Supported-TI-WL18XX-WiFI-with-Kernel-4.9-on-evk\_8mq.patch 0002-Supported-TI-WL18XX-BT-with-Kernel-4.9-on-evk\_8mq.patch**

Rebuild the android kernel after applying the kernel patches using the following sequence:

\$ cd \${MY\_ANDROID}/vendor/nxp-opensource/kernel-imx \$ export ARCH=arm64 \$ export CROSS\_COMPILE=\${MY\_ANDROID}/prebuilts/gcc/linux-x86/aarch64/aarch64-linuxandroid-4.9/bin/aarch64-linux-android- \$ make android defconfig \$ make KCFLAGS=-mno-android

### **2.2. Integration of the wl18xx related package into the android**

### **2.2.1 Get wifi/bt package**

cd \$MYDROID/hardware/ tar xvf ti.tar.bz2

### **2.2.2 Replace the BT stack .**

rm \$MYDROID/system/bt -rf tar xvf bt.tar.bz2 -C \$MYDROID/system

### **2.2.3 Patching the evk\_8mq for enabling wl18xx**

See:

 $\overline{a}$ 

**0001-Supported-TI-WL18XX-WIFI-in-device-fsl.patch**

**0002-Supported-TI-WL18XX-BT-in-device-fsl.patch**

**0003-Added-wpa-hostapd-config-file.patch**

**0004-Added-BDT-in-device-mk.patch**

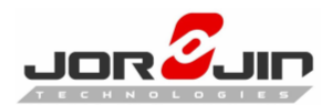

**2.2.4 Patching the Sepolicy.**

See:

**0001-Allow-read-write-open-access-to-generic-devices.patch**

### **2.3. Rebuild Android final image**

\$ cd \${MYDROID} \$ source build/envsetup.sh \$ lunch evk\_8mq-userdebug \$ make

## **3. Function Test**

### **3.1. Station mode**

- 1. Go to Settings → Network & Internet → Wi-Fi
- 2. Turn on wifi
- 3. Scan and choose an AP to connect
- 4. Browse to internet

### **3.2. AP mode**

- 1. Go to Settings→ Network & Internet→ Hotspot & tethering
- 2. Enable Wi-Fi hotspot
- 3. Use another device connect to i.MX8 as access point

### **3.3. P2P mode**

- 1. Go to Settings → Network & Internet → Wi-Fi→ Wi-Fi Preferences → Wi-Fi Direct
- 2. Scan and connect to another wifi direct peer

### **3.4. Bluetooth**

- 1. Go to Settings→Wireless & networks→Bluetooth
- 2. Enable Bluetooth

 $\overline{a}$ 

3. Scan and pair to another bluetooth device